## **Kentucky Educator Credentialing System EPP Faculty/Staff – Review Field Experience https://kecs.education.ky.gov**

EPP Faculty and Staff can Review Field Experience.

From your Dashboard, click *Field Experience*.

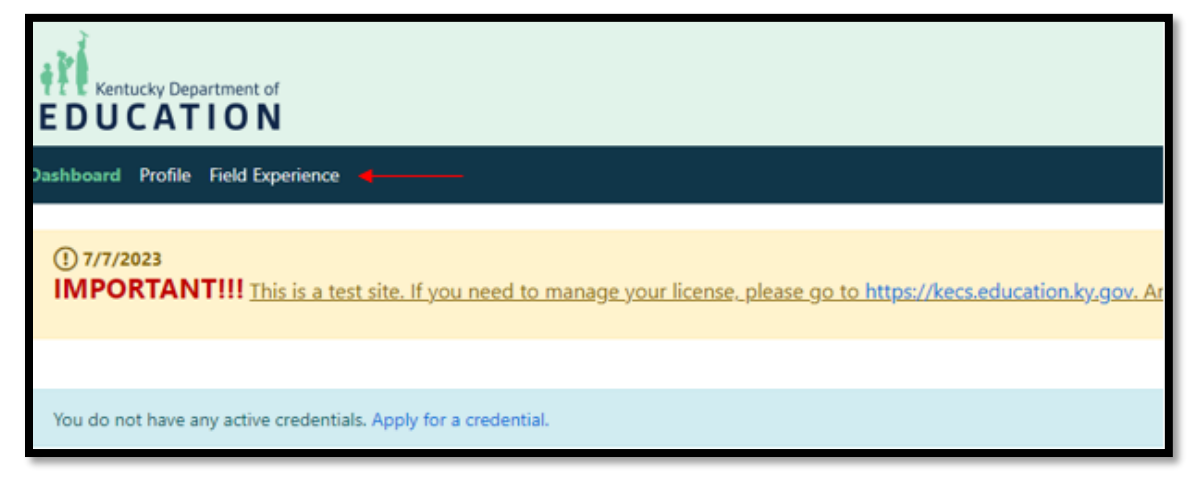

Click *Field Experience Records* from the left navigation.

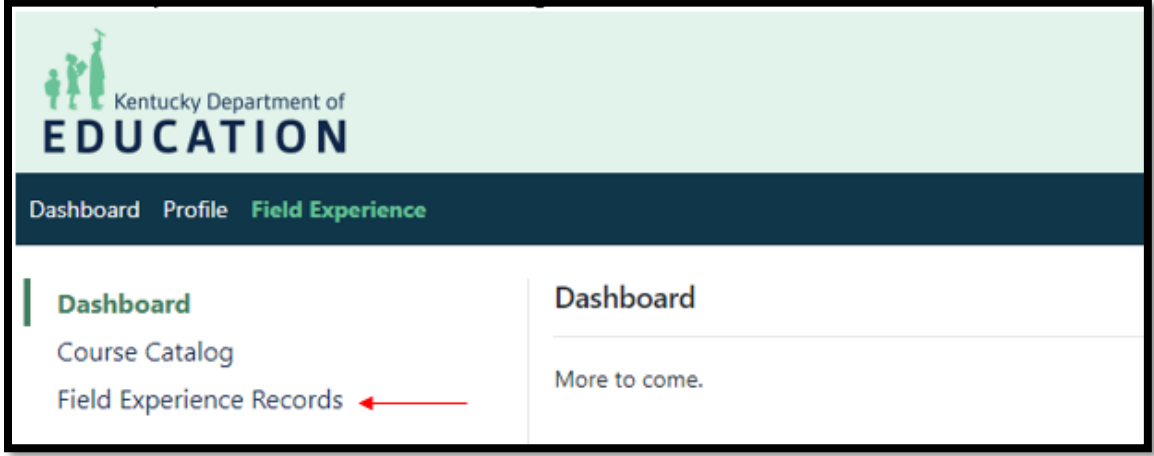

## Click on the Activity Type name.

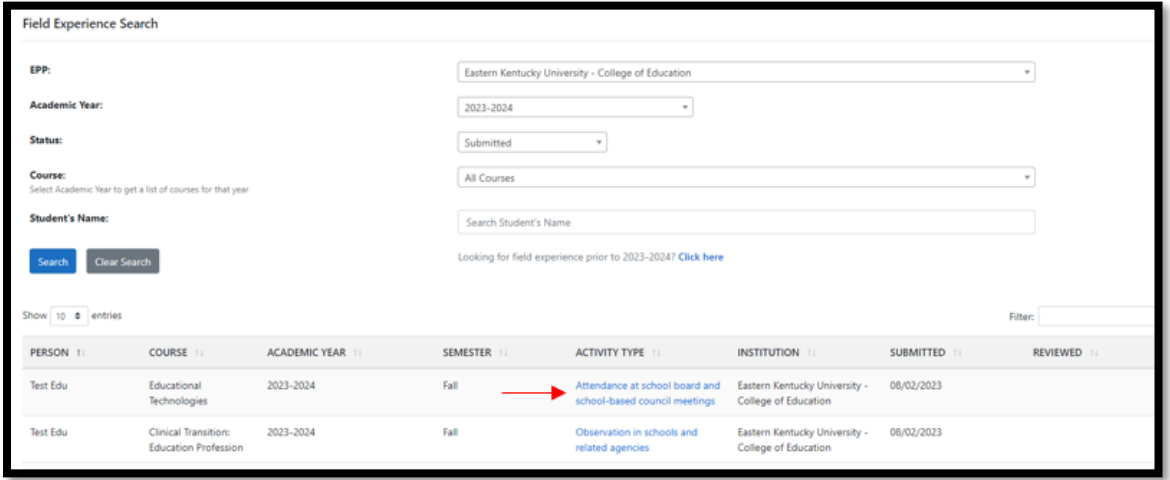

To officially review the entry, review/change the information and click *Review*.

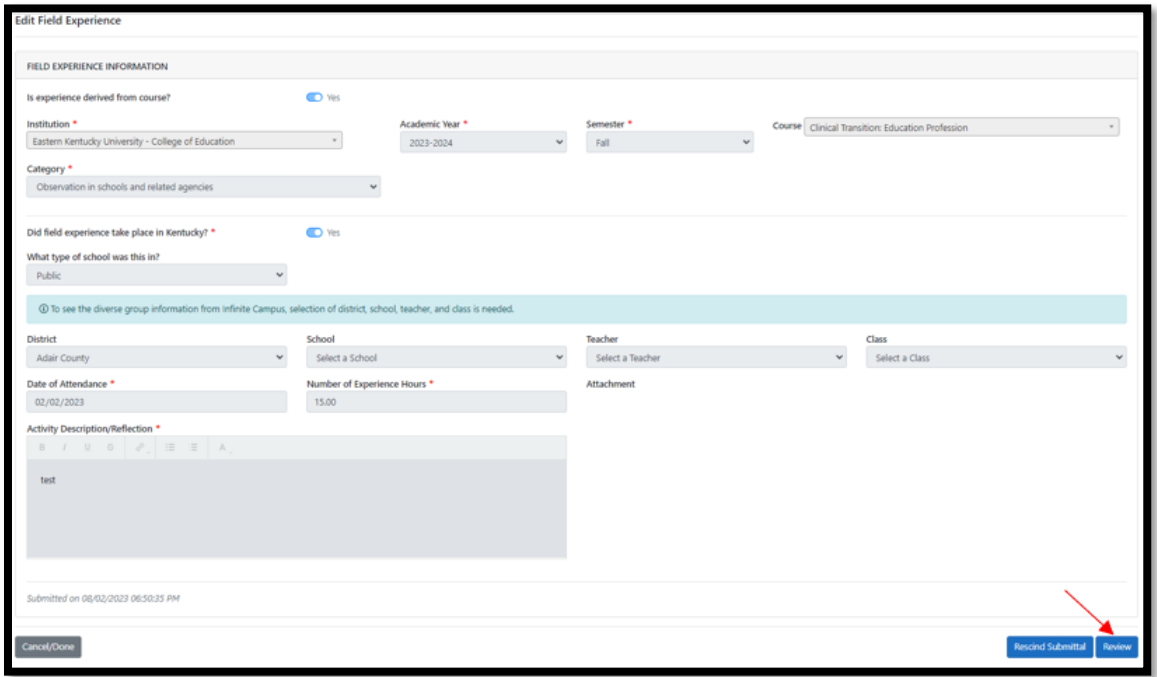

This will mark the Field Experience activity as "Reviewed."

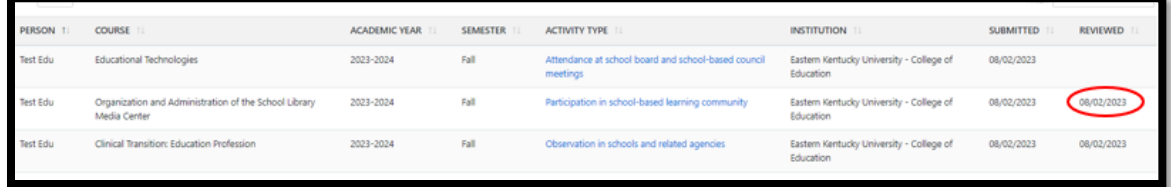

This will show on the Educator's account as shown below.

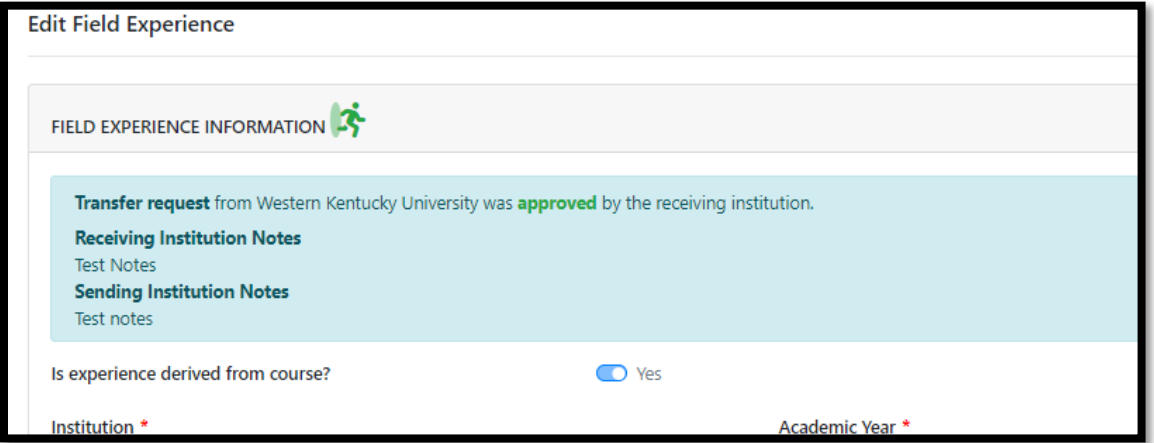

If the Field Experience entry needs to be rescinded, click *Rescind Submittal* instead of *Review*.

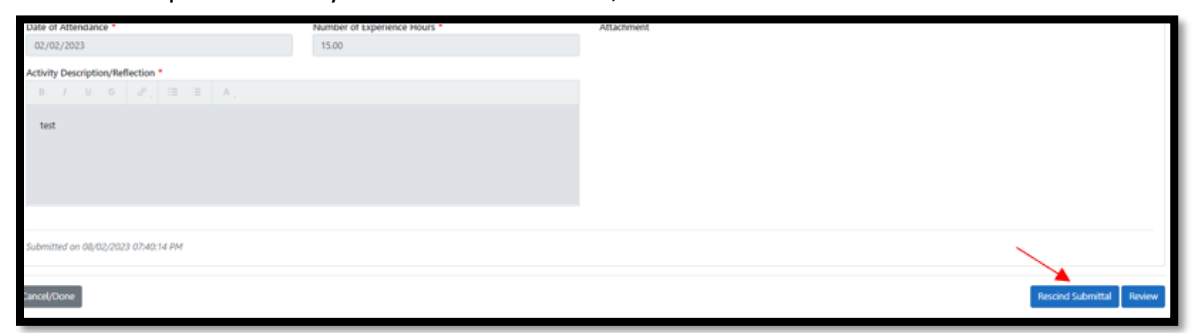

This will open the Field Experience entry back up for the educator to make and necessary changes.